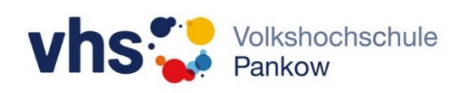

## Aktivieren / Deaktivieren der Berührungsfunktion (Legamaster)

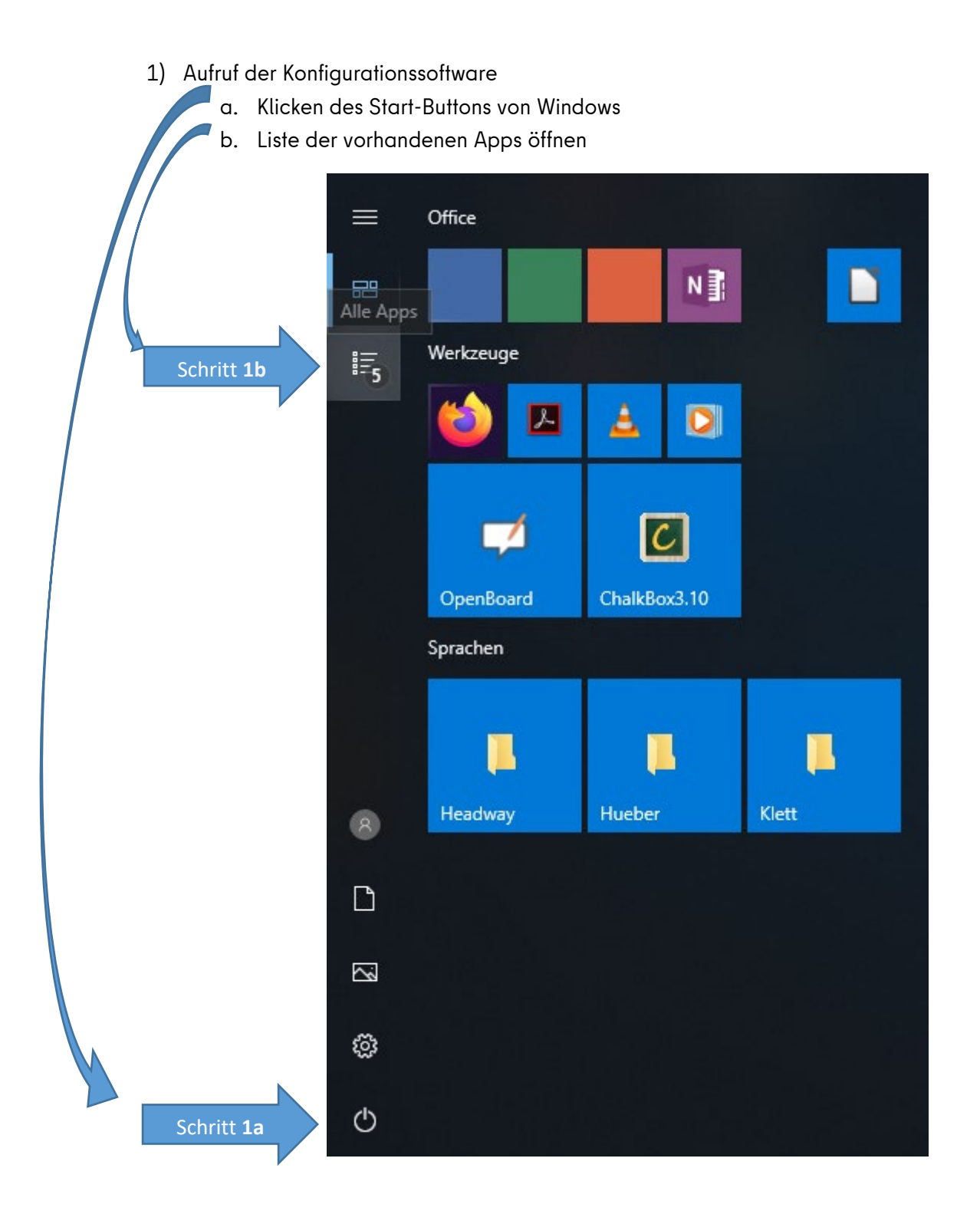

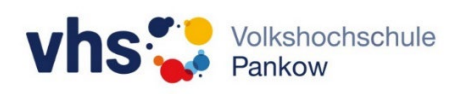

- c. Aufklappen des Eintrages "Legamaster" (klicken auf den nach unten zeigenden kleinen Pfeil rechts)
- d. Starten der Konfigurationssoftware (klicken auf den Eintrag "T3k Series Configurator 2.9.1")

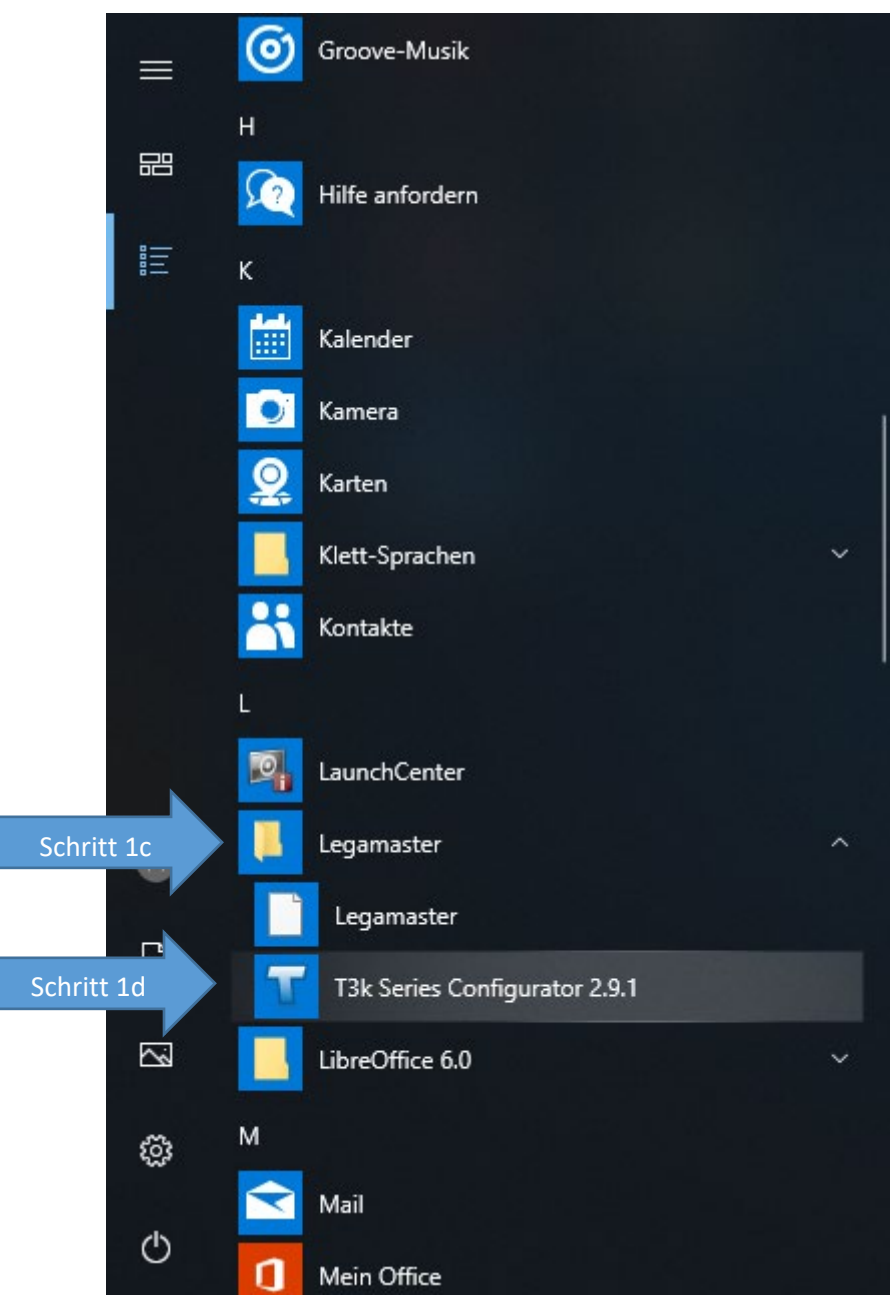

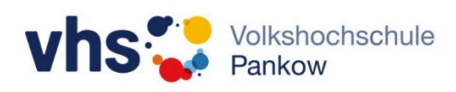

- 2) Einstellen der Berührungsfunktion
	- a. Anklicken des Punktes "Sensor Einstellungen"

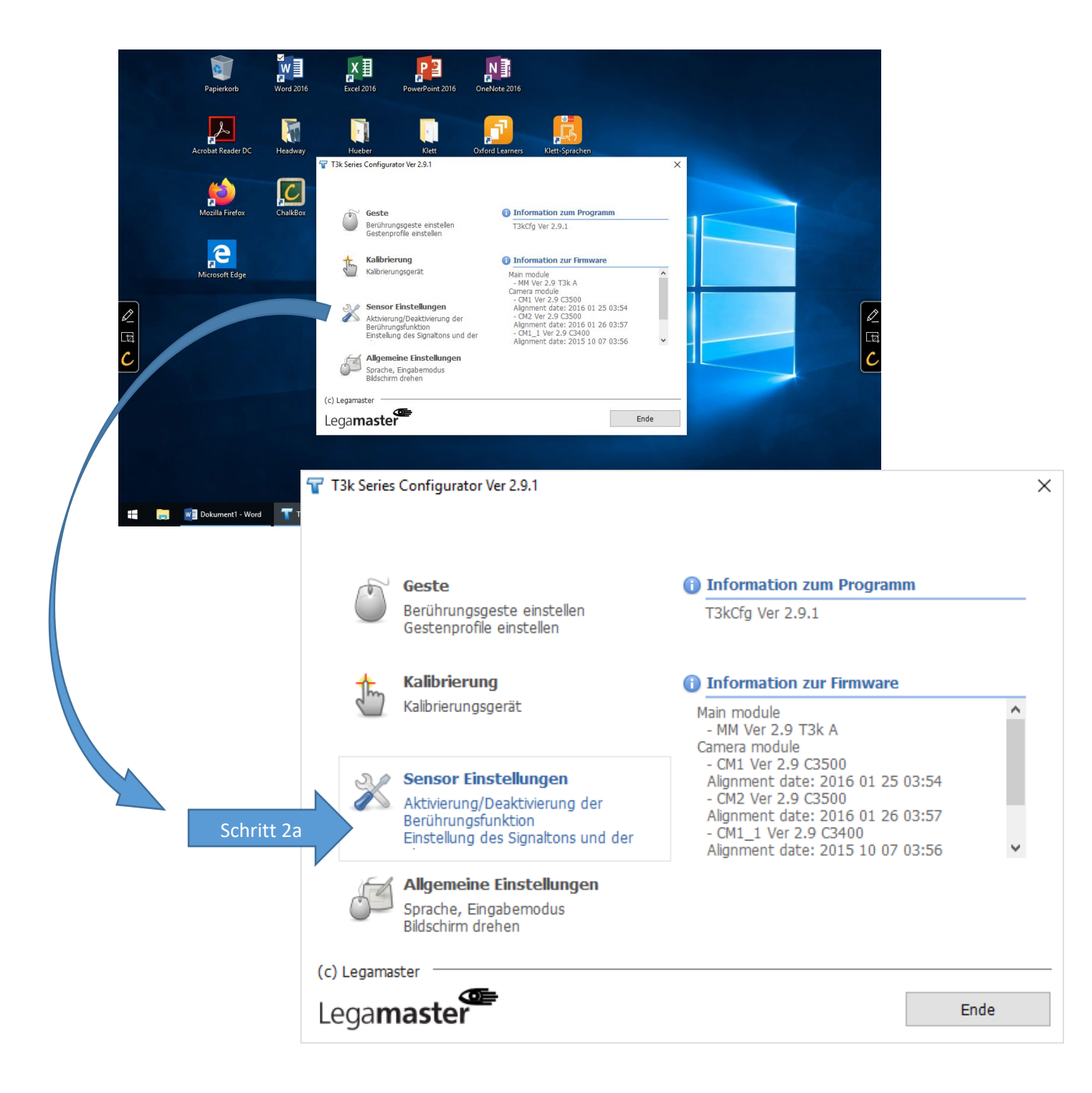

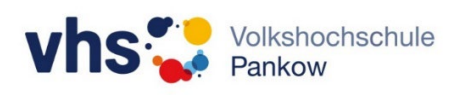

b. Klicken auf die Schaltfläche unter "Aktivierung/Deaktivierung der Berührungsfunktion" und entsprechenden Modus (Ein/Aus) auswählen.

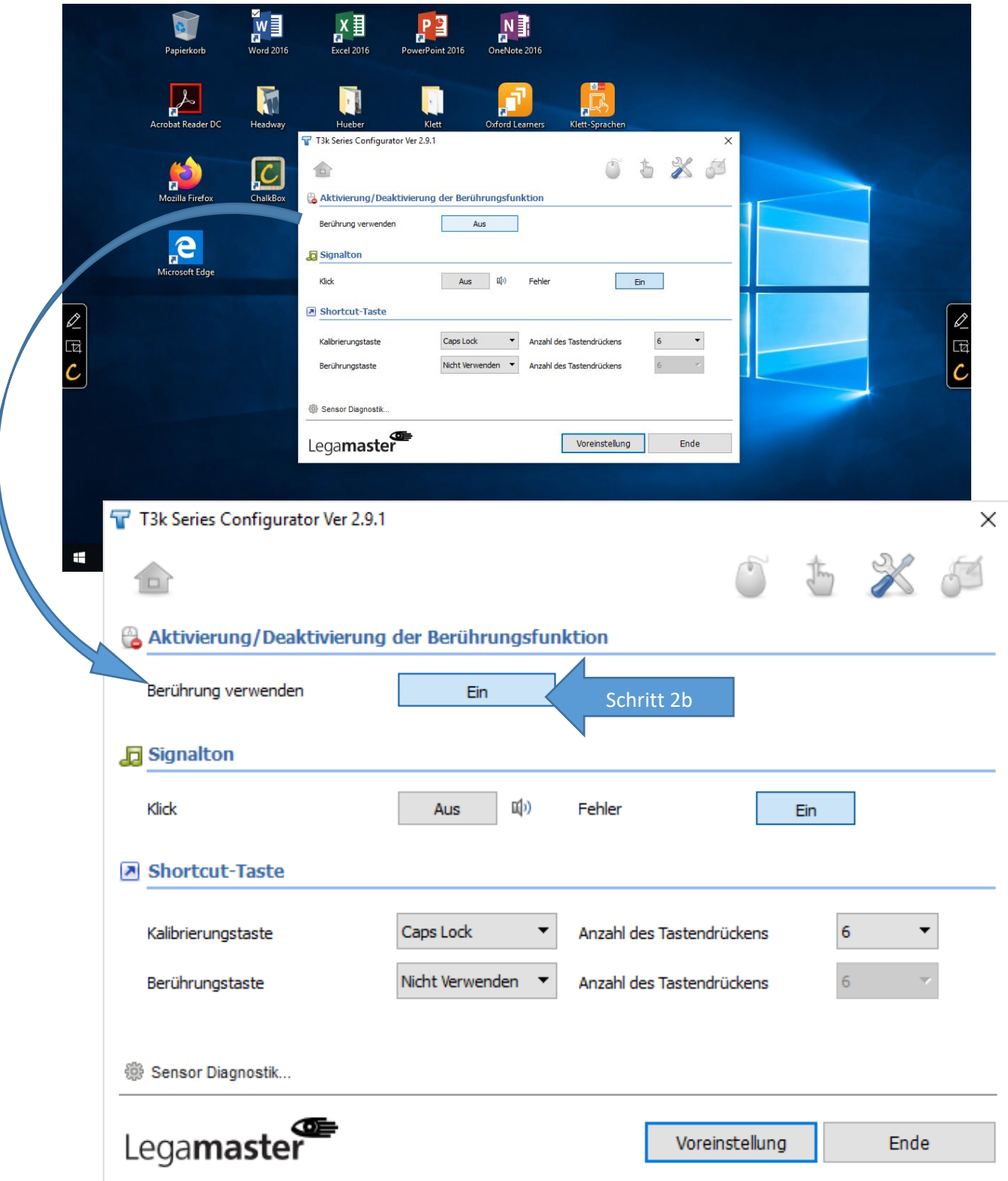

Die Einstellung wird sofort übernommen und das das Programm kann wieder geschlossen werden.